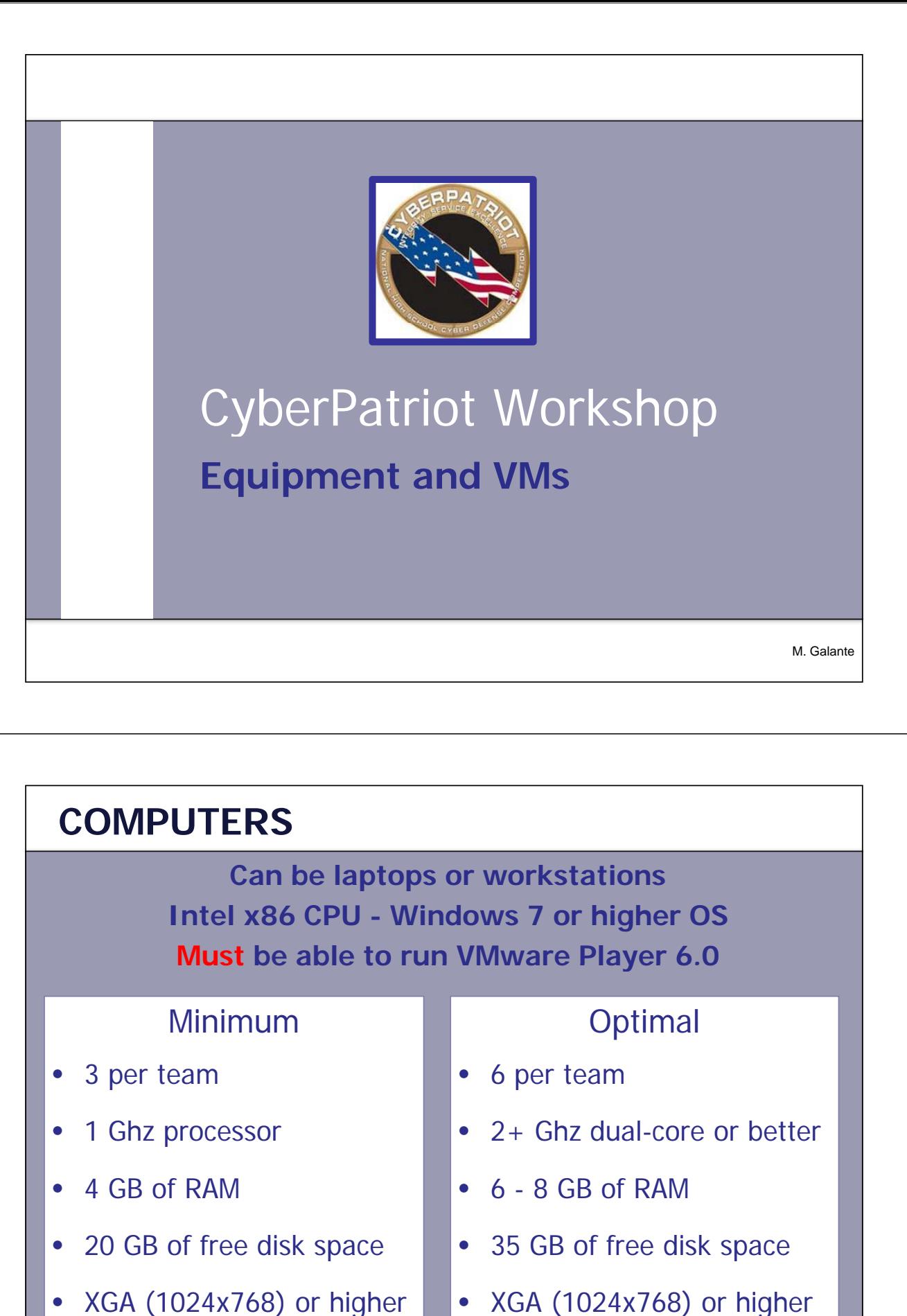

• XGA (1024x768) or higher display display display

M. Galante

# Computers (cont'd)

#### **What to tell the IT department #1:**

**Administrative Access on computers - I will need to** load software on these machines on a regular basis. This is because as we learn about a new tool or application, we will need to try it out right away without waiting for an installation by IT. Can you please give me a local user with admin rights for just these 3 to 6 machines? I will make sure that I am the only one with access to the password.

M. Galante

### INTERNET ACCESS

**Must have internet access that is NOT blocked by a firewall, filter or proxy.**

CyberPatriot has provided a test image so that you can determine if your networking will block access to the

Cyberpatriot scoring server**.** 

Download:

**CCS Connection Test Image CCS Connection Test Image**

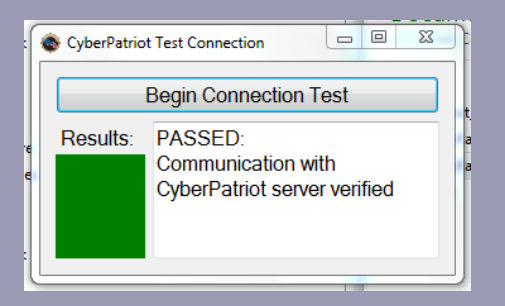

M. Galante

# Internet Access (cont'd)

#### **What to tell the IT department #2:**

These 6 computers need unrestricted access to HTTP on Port 80 to participate in CyberPatriot. One solution could be to provide one network port and fixed IP address that bypasses the school filters. We can plug a cheap Linksys wif-fi router into that port . It can provide NAT so that we share the unfiltered access. The router would be unplugged from the port when not in supervised use for competitions.

M. Galante

#### SOFTWARE + MISC

- 1. Vmware Player (free) or Vmware Workstation
- 2. Win MD5 for hashing to confirm that file is not corrupted
- 3. 7zip to extract compressed files (best)
- 4. Flash drives load software tools during competition
- 5. External hard drives \* keep team data safe
- 6. Projector or large monitor \*- easier for all team members to see

\*=optional M. Galante

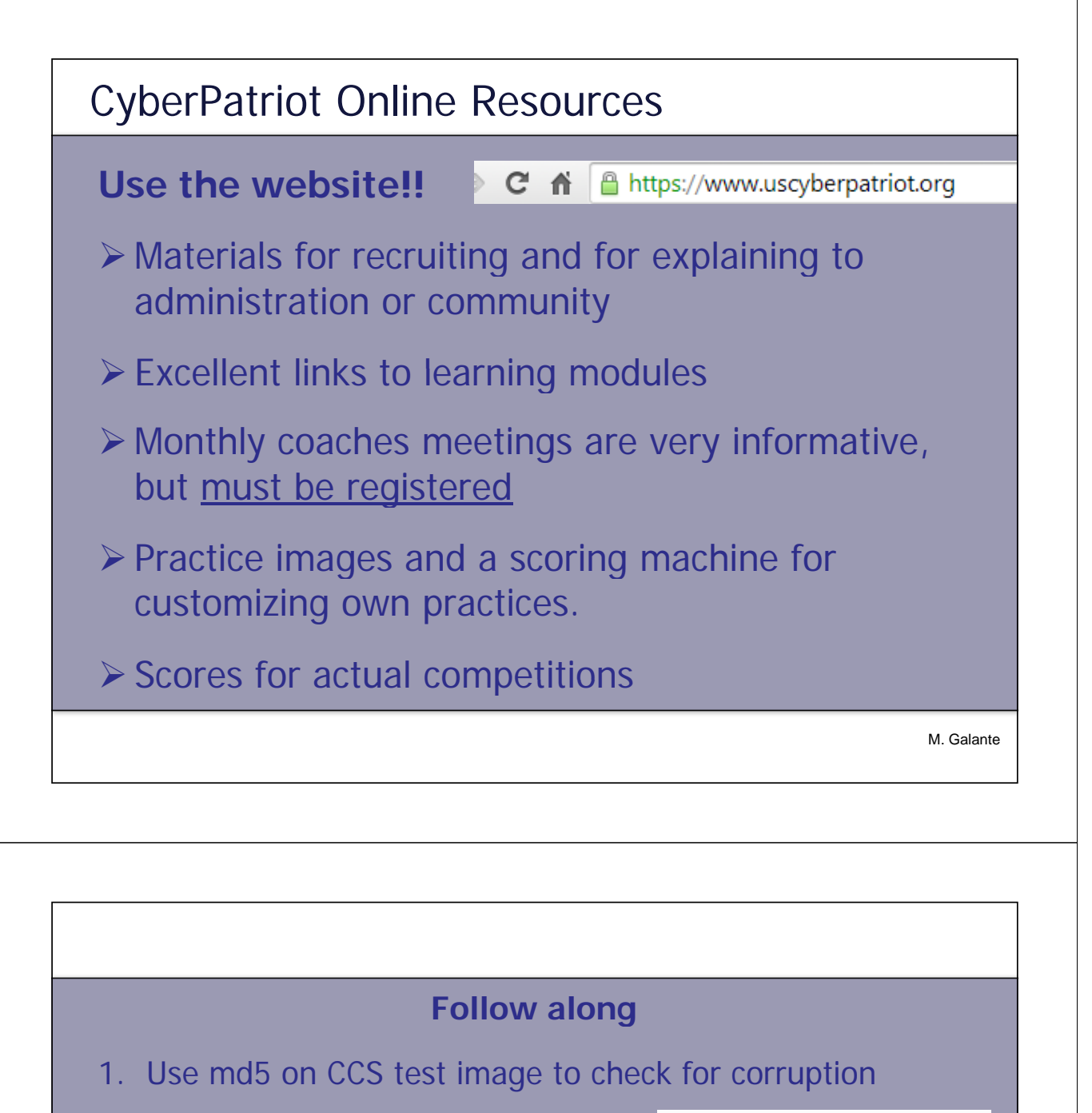

- 2. Use 7-zip to extract the image
- 3. Examine the image file structure
	- $\nu$ *mx* = starts image
	- $vmdk$  = hard drive of image
	- *nvram* = memory of image
- 4. BEFORE start, explore Virtual Machine Settings
- 5. Start image and explore Removable Devices
- CP\_Test\_Connection\_Ubuntu.nvram
- CP\_Test\_Connection\_Ubuntu.vmdk
- CP\_Test\_Connection\_Ubuntu.vmsd
- CP\_Test\_Connection\_Ubuntu.vmx
- CP\_Test\_Connection\_Ubuntu.vmxf
- vmware.log
- vmware-0.log
- vmware-1.log
- vmware-2.log
- vprintproxy.log